## **Edgenuity Overview**

Edgenuity provides an exciting and engaging educational environment that is designed to capture attention and draw students into the interactive world of online and blended learning.

Edgenuity has provided courses for students in sixth to twelfth grade for fifteen years, and through our experience with teachers, students, and parents, we built an engaging and effective curriculum that connects science, math, language arts, social studies, and elective courses to your student's everyday world.

Using a combination of animations, simulations, video-led direct instruction, relevant web sites, and a myriad of activities that support the lesson's topic, students have a wealth of information at their fingertips that can be reviewed as many times as necessary to achieve mastery. Edgenuity strongly believes that each student is unique and acquires information in his or her own way. As a result of that belief, our courses are designed to provide students with activities that support the ways they learn best: seeing, hearing, and touching the course materials.

To ensure your student's experience with Edgenuity is successful, we wanted to introduce ourselves and provide information that will enable you to partner with us in this goal. We are thrilled to have you and your student join the Edgenuity family. Good luck, and have a terrific year!

## **Tips to Help Your Student Succeed**

Focus on three things: time, expectations, and encouragement.

- Time: If your student is able to work on Edgenuity courses from home, then make sure your student has scheduled enough time to complete daily assignments at a doable pace. If your student works on
- Edgenuity courses on-site at school, then encourage your student to schedule time to review his or her printed eNotes before taking assessments.
- Set High Expectations: Encourage your student to actively use the Assignment Calendar to track what course work he or she should be completing each day. Setting and achieving daily goals helps keep
- students motivated and determined to succeed.
- Ask for Feedback, and Provide Encouragement: On a daily basis, check in with your student by asking questions.
	- What did you learn today?
	- What did you accomplish today?
	- What did you find challenging today?
	- How did you overcome those challenges?
	- How can I help you achieve success?

## **Student Progress Report**

Knowing how your student is performing in his or her courses is important. We want to make sure that you not only have access to that information, but also know how to interpret it.

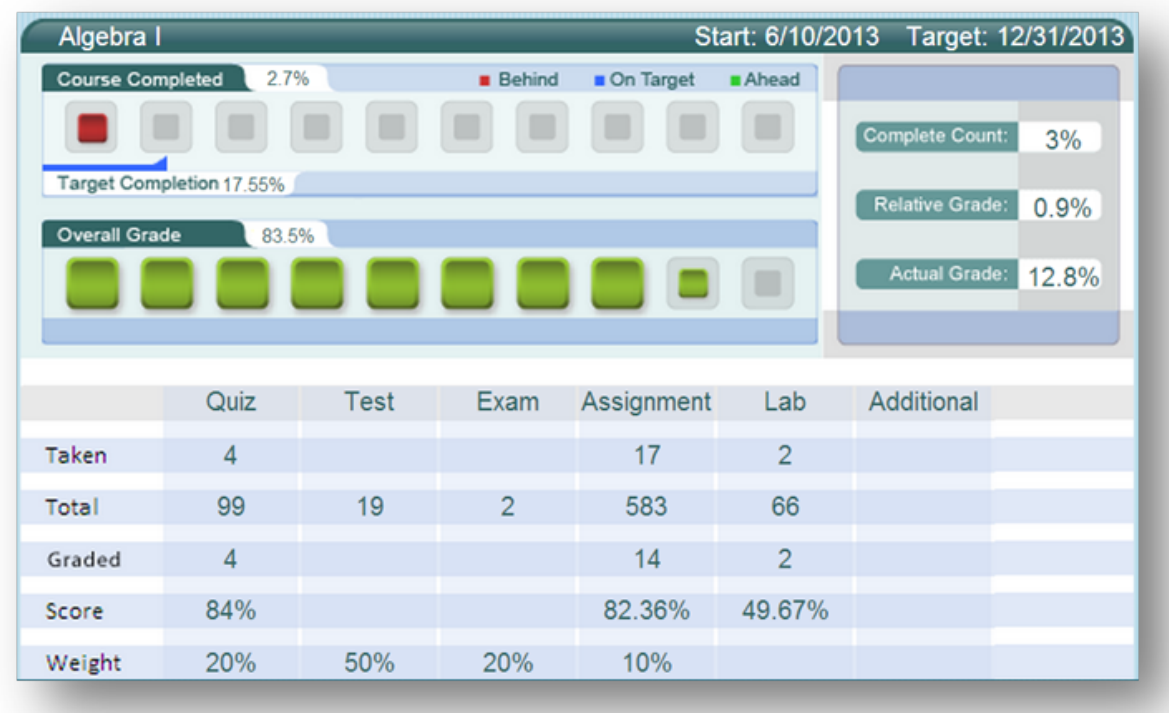

**NAME OF COURSE:** At the top of the report you will see the name of the course.

**COURSE COMPLETED:** There are three elements in the Course Completed section that advise you on the progress your child is making in that specific course:

- **Course Completed percentage:** Indicates the percent of the course completed, calculated by the number of assignments completed vs. the total number of assignments in the course weighted by the average time it takes a student to complete the types of assignments.
- **Color coded completion squares:** Indicate what the colors in the square blocks just below the Course Completed percentage represent:
	- **Red**: Your child is falling behind in the course
	- **Blue**: Your child is on track with the course
	- **Green**: Your child is ahead of schedule in the course
- **Target Completion:** Indicates how far along in the course the student should be.

**OVERALL GRADE:** The grade your child has earned thus far in the course, based on all activities and assessments he or she has completed:

- **Overall Grade percentage:** Percentage grade based on a 0%–100% scale.
- **Color coded grade squares:** Quick-reference colors to indicate what your child's grade is in the course(s):
	- **Red**: Indicates a grade between 0%–59%
	- **Orange**: Indicates a grade between 60%–69%
	- **Yellow**: Indicates a grade between 70%–79%
	- **Olive**: Indicates a grade between 80%–89%
	- **Green**: Indicates a grade between 90%–100%

**COMPLETE COUNT:** Indicates the percent of the course completed, calculated by the number of assignments completed vs. the total number of assignments in the course (this number may be slightly different than the Course Completed percentage).

**RELATIVE GRADE:** Represents the grade that your child would receive if he or she stopped working in that course today and received 0% for all unfinished activities.

**ACTUAL GRADE:** Based on the overall grade in relation to the percentage of coursework completed vs. the percentage of coursework that should have been completed. This will not populate unless a start date and target date have been set.

**TARGET COMPLETION:** This is the percentage of the course the student should have completed based on the start and target dates set by the teacher.

**TAKEN:** This shows the number of activities, by category, completed by the student.

**TOTAL:** This shows the number of activities, by category, assigned in the course. Please note that this figure may not be accurate if pre-testing is enabled for the course as the pre-test results will determine the number of activities presented to the student.

**GRADED:** This shows the number of activities, by category, that count toward the student's grade. By default, activities such as Vocabulary and Lectures do not factor into the grade; this is why the Graded number is lower than the Taken number.

**SCORE:** This shows the average grades for each type of activity that the student has completed.

**WEIGHT:** This shows how the grade values of the different activity categories combine to form the overall grade.

## **Session Logs**

Check to see how many activities your student completes on a daily basis.

Login with your students account---click on session logs---click on organizer---click on reports---click on attendance logs.